"Remember that you have access to your student's cafeteria account on Parent Portal 24/7. Please contact your student's building secretary if you need assistance with Parent Portal see directions below or visit our web site for directions on how to access."

<http://www.clarenceville.k12.mi.us/>– Click on ParentPortal (in red banner)

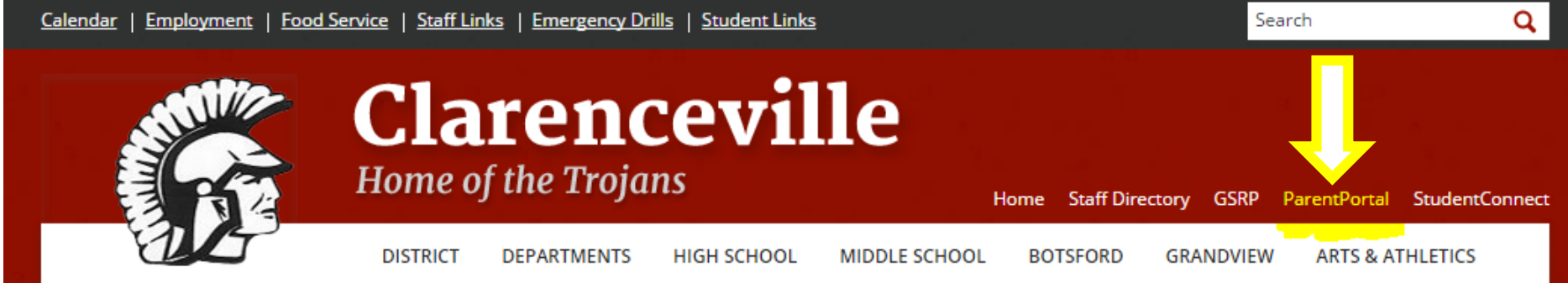

## **Enter your assign PIN and Password - Log In**

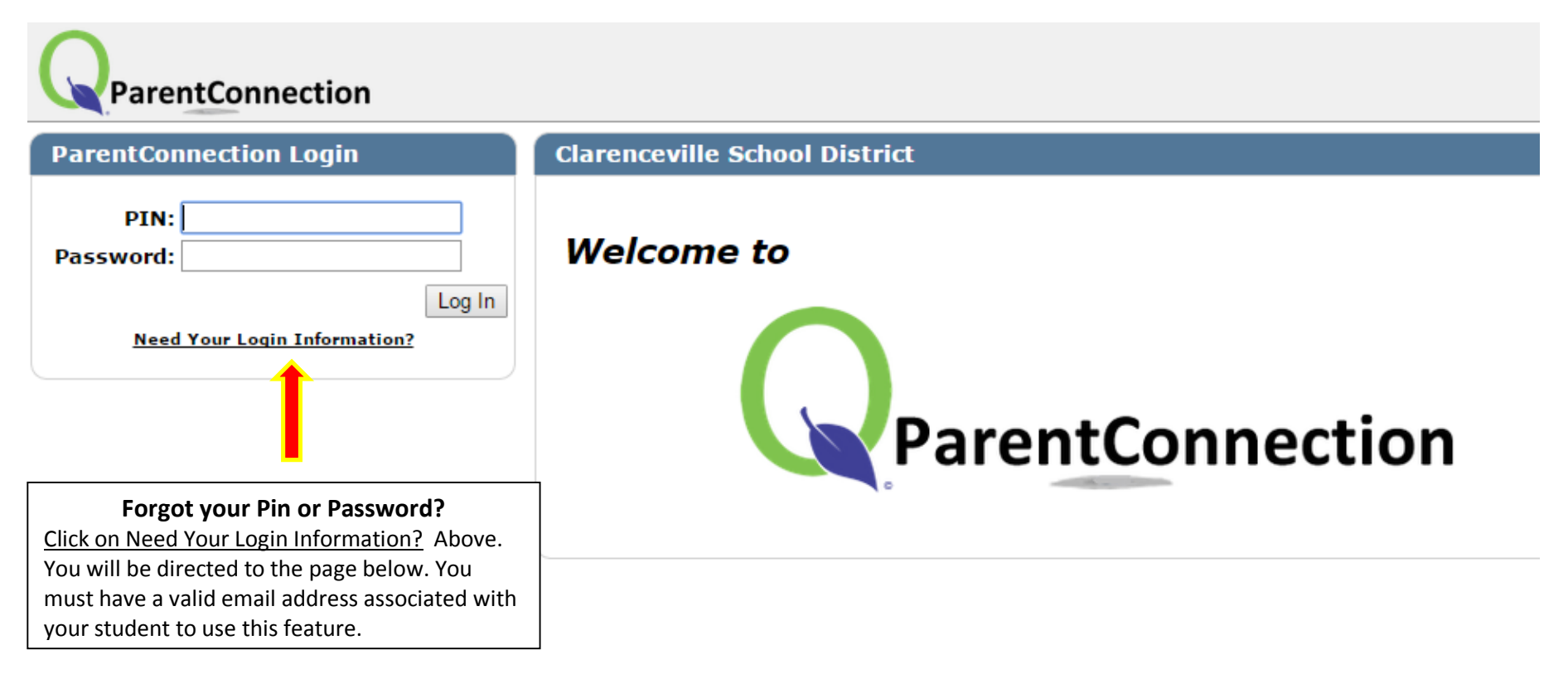

## **Clarenceville School District**

## **ParentConnection Login Information**

Please enter your email address. Your PIN and Password will be emailed to you. If you are still experiencing problems logging in, please contact your student's school for additional assistance.

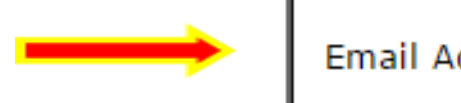

Email Address:

Note: Information sent through email is not protected from interception by other parties. It is recommended that, after successful login, you click on the 'Account' link and change your account password.

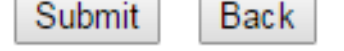